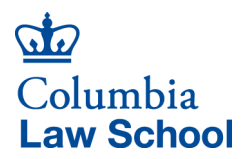

**Reimbursement: Non-Employees** Modified Standard Business Process

**Business Office** 435 West 116th Street New York, NY 10027

## *[Reimbursement: Non-Employees](https://finance-admin.law.columbia.edu/content/payment-requests)*

Hovering over the above *Reimbursement: Non-Employees* link takes you to the Business Office website that explains in detail the Reimbursement process for Non-Employees. Please follow those instructions to complete a reimbursement request. **NB: Please check** *[payment eligibility for international guests](https://finance-admin.law.columbia.edu/content/d-payments#cu_accordion_item-1499)* **before offering payment.**

To submit your Payment Request to the Business Office, complete the following steps:

- 1. Create one PDF of all required documents:
	- Cover Sheet
	- Check or Wire Request Form
	- Supporting Documentation
- 2. Save the PDF according to the Naming Convention as follows: *PayeeName\_PaymentType-Number\_SubmitDateYYYYMMDD*

## *Examples:*

1 - Anna Zolto, Check Request Number 1 submitted March 18, 2020 *Naming Convention: Zolto\_CheckRequestReimbursement-01\_20200318 2-* Anna Zolto, Wire Request Number 2 submitted March 18, 2020 *Naming Convention: Zolto\_WireRequestReimbursement-02\_20200318*

- 3. Place the PDF in the folder of the department on the G: drive under PaymentRequests. *Examples: G: BUSINESS\_PaymentRequests/5502103\_Admissions G: BUSINESS\_PaymentRequests/5560103\_Ctr Sabin Climate Change Law*
- 4. Don't worry about notifying the Business Office. We are monitoring activities in all folders and will get to all requests ASAP.
- 5. The Business Office Team will pick up the payment request from the PaymentRequests folder. Any submitted requests that are no longer in a PaymentRequests folder are making their way through the payment process. The BO Team will be in touch by email with questions.
- 6. Thank you!